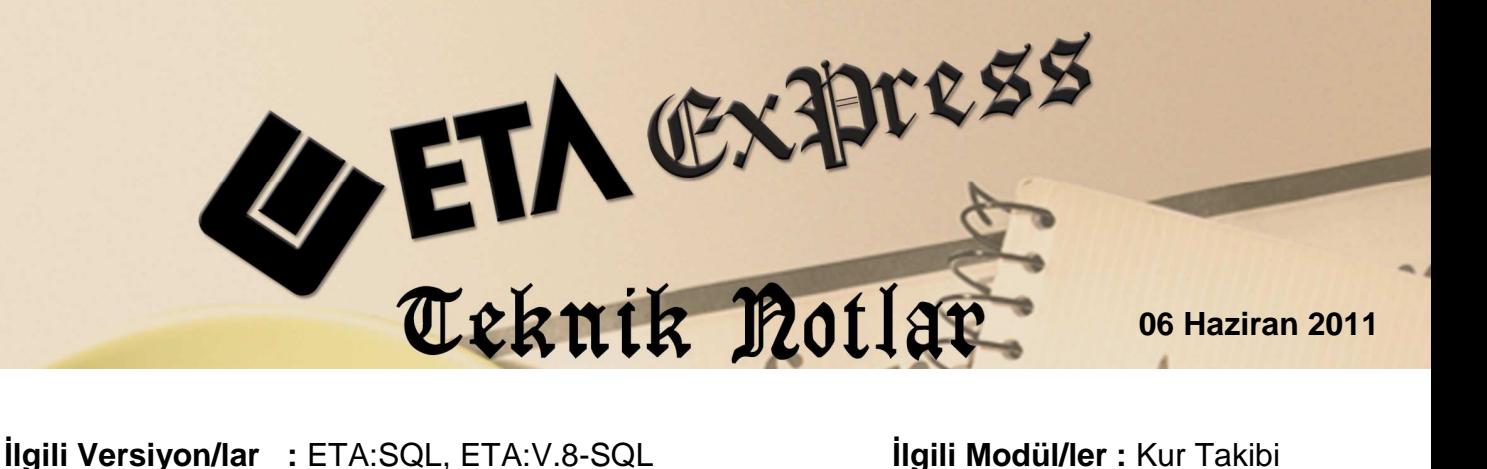

## IKI TARIH ARASI TOPLU KUR **GÜNCELLENMESİ**

Dövizli çalışan firmalar için programımıza yeni bir kolaylık daha eklendi; Toplu Kur Güncelleme. Bu özellik ile geçmişe yönelik döviz kurları, istenen tarih aralığında merkez bankasından toplu olarak transfer edilmektedir. Bu işlem, Kur Takibi modülündeki Toplu Kur Güncelleme bölümünden yapılmaktadır.

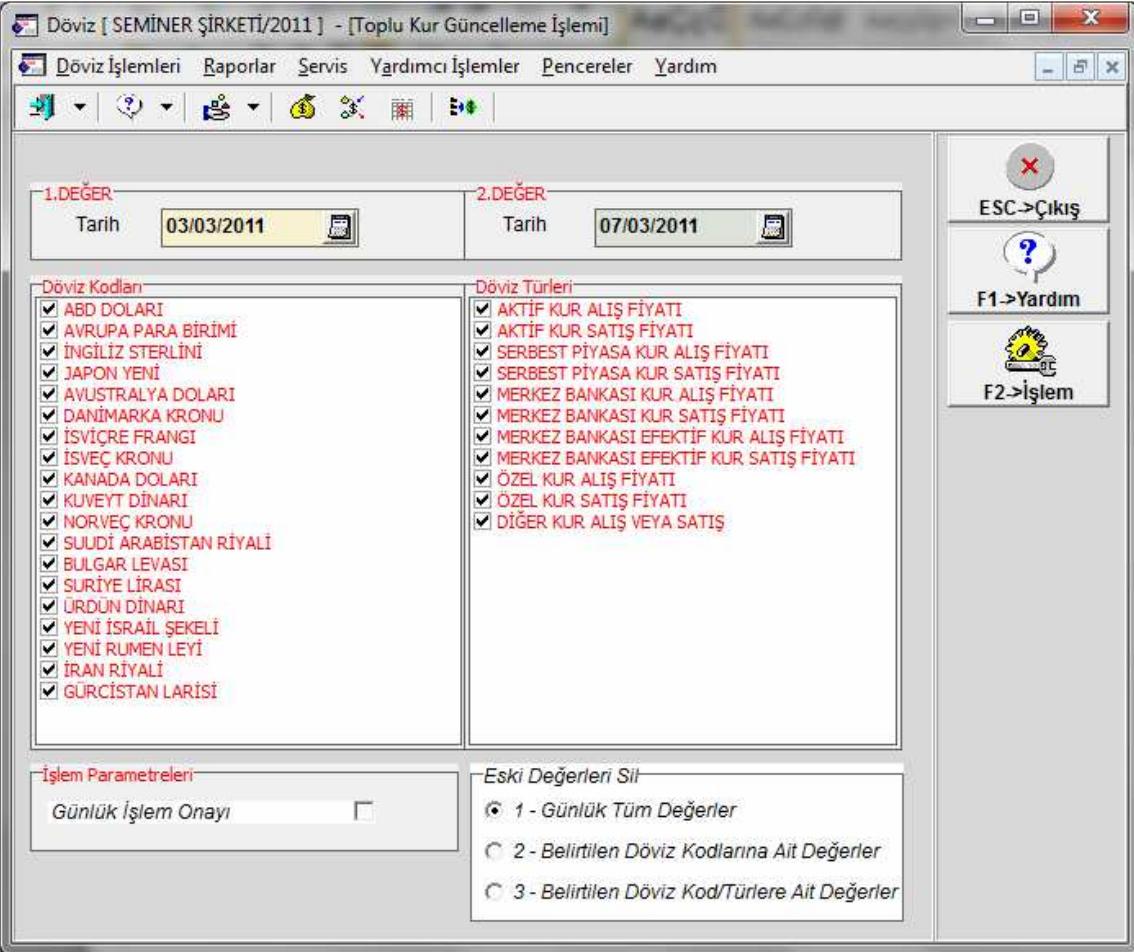

**Ekran 1: Toplu Kur Güncelleme İslemi** 

Toplu Kur Güncelleme bölümünde, belirlenen tarih aralığındaki kurlar toplu transfer edilebilmektedir. Transfer için döviz kodları ve türleri de isteğe göre belirlenerek sadece istenen dövizin ve türünün güncellenmesi sağlanabilmektedir. Toplu kur güncelleme ekranındaki Günlük İşlem Onayı parametresi ile transfer sırasında her gün için kullanıcıdan onay alınması sağlanabilmektedir. Toplu kur güncelleme ekranındaki kriterler uygun şekilde belirlendikten sonra F2-İşlem butonu ile toplu kur güncelleme işlemi gerçekleştirilir.

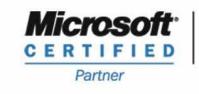

**444 1 ETA** 

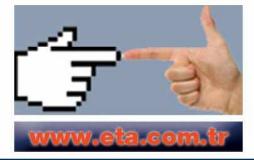

**ISV/Software Solutions**